# **Contents**

**Overview Installation** 

**Options** User Defined Files Creation Examples Of Use Ideas For Future Versions

License Information **Ordering Information** Something That May Be Useful To Your Business

## **Screenario 1.1 Overview**

Screenario is a screen saver for Windows 95 and Windows NT 3.51. The main purpose of this screen saver is to display various useful and interesting information while your computer is idle. You can use predefined text topics or create your own topics in a few minutes. Slide Show mode is also available. All messages and pictures are shown using various graphics effects.

Predefined Text Show topics are System Information and standard Windows 95 tips, which system shows you as "Tip of the day". System information shows your current date and time, memory and disk usage information.

In Slide Show mode Screenario can show BMP files, stored in the appropriate directory. Slide Show and Text Show can be turned on simultaneously.

Sleep Never option allow the user to move the mouse to the appropriate corner to disable screen saver execution. To run screen saver immediately create a shortcut to the SCR file and place the shortcut onto your desktop.

# **Options**

Preferences **Text Show Topics Directories** 

## **User Defined Files Creation**

A user defined file is a plain text file, that contains messages, separated by special characters. To mark the beginning of a message insert the "{" character before the first letter of the message. To mark the end of a message insert the "}" character.

## **Example of a message file:**

*{This is a message that will be shown.}*

*This paragraph will never be shown.*

*{This is another message, that will be shown.* **End of file**

You do not have to use "}" character. If you wish to avoid using it, the screen saver assumes that current message ends with the next "{" character, which also indicates the beginning of the next message.

### **Another example of a message file:**

*All of the following messages will be shown: {I am in the meeting and will be back at 15:30 {Tom, please prepare report for John* **End of file**

If you need to use the "{" or "}" character inside a message write two of these characters one after another. For example:

For a user defined message file you can also specify a title, that will be displayed for every message of the file. The title must be placed at the beginning of the file and starts from the *"Title:":*

### **In a file:**

*Title:This is a demo file {First message {Second message*

**Will be displayed as:** *This is a demo file*

*First message*

*...*

*This is a demo file*

*Second message*

Size of a single message must not exceed 16K. Otherwise the message will be truncated. In reality you will never use large messages, because they will not fit into the screen. The number of messages in a file is not limited.

After editing, message files may be compressed by the COMPRESS.EXE utility. In this case they must have ".LZ" extension.

# **Installation**

### **Windows 95**

To install Screenario you should create a directory (for example C:\SCRNARIO) and extract files from downloaded SCRNARIO.ZIP to the created directory. In Explorer, invoke context menu for SCRNARIO.SCR file (using right mouse click or by pressing Shift  $+$  F10), and then choose Install. You can change screen saver settings by invoking it's Property dialog.

### **Windows NT**

Create a directory to extract the files from the SCRNARIO.ZIP archive. After the files has been extracted, move the SCRNARIO.SCR to the Windows System32 directory (for example C:\WINNT35\SYSTEM32). In Control Panel choose desktop settings dialog and select Screenario from the list of screen savers. You can adjust the settings by pressing the Settings button.

# **Examples Of Use**

You can use Screenario for a wide range of purposes:

- to leave one or several messages to somebody while you are gone (using user defined files),

- to study foreign languages (use as a dictionary). Just write a word and the translation of the word as a separate message. and then create a file with these messages.

- to study a subject. (Internet terminology as an example in INTERNET.SN file)

- to read and exchange jokes or humor stories, see MURPHY.SN as an example.
- to advertise products or services.

## **Ideas For Future Versions**

In the future versions we are going to implement the following features:

- history events support. When this options is selected Screenario will show events, that happened this day in the past. Actually, this feature is already implemented, but we haven't yet prepared a database of history events

- multiple directories for image files. The user will be able to specify several directories where images are stored.

- support of most popular image file formats JPEG, GIF, etc.
- ability to set priorities between Text Show and Slide Show modes.
- increase speed and quality of the video effects.
- advanced system information section.
- and much more...

## **Something That May Be Useful To Your Business**

### **Offshore Software Development Quality Programming Service At Competitive Costs**

Alis Software is a Software Development Company based in Kharkov Ukraine (a former state of the USSR) providing Offshore Development Services for clients in the West for the last 3 years. Due to the lower labor costs in Eastern Europe we can provide high quality programming services at costs that can be up to 6 times less than the rates in the USA.

Our management team has a total of 15 years combined experience in software development both in the West and in the East. We have placed special emphasis on Q/A and Testing over the last 3 years and are confident that very few companies in the East can match our commitment and abilities in this area. Internally our motto is, Think First Code Later. We can provide references on the projects, successfully finished for American, European and Australian companies.

#### **How do you benefit?**

You get top quality programming and development services written to your specifications and delivered on time and on budget. All source code is fully documented and tested based on the standard Q/A and Testing procedures. In addition, we use MS Test for even more extensive testing of completed modules and programs insuring that what you receive is tested and verified prior to implementation and signing off of the contract. All staff speak, read and write English with 4 of our staff fluent in English. We of course provide not only full source code documentation , but can also if needed, provide User Manuals and full context sensitive Help your programs.

#### **How does Alis keep clients abreast of the development process to ensure that the design is being implemented according to the client's wishes?**

Alis provides demos at agreed project milestones. Looking at the demo you can see how the design had been implemented and if you are not happy you will tell us what modifications or changes you would like us to make. On receipt of each demo you can check the development time and the contents of the demo and see if it matches the agreed project schedule. If you are happy with it, then obviously the project is on track. You can send us your comments and point out what changes should be made, thus giving the feedback on the project. The final product is just the final version of what you have seen before. We have done this before with our clients and we know that it works, provided that both parties concentrate on the project development and good communications.

### **What does ALIS Software have to offer?**

#### *Operating Platforms:*

 Windows 95 Windows NT Windows 3.1/3.11 - Both 16 and 32 bit MS DOS

#### *Programming and Development Languages and Tools:*

 Borland C++ up to 4.51 (Extensive OWL and OLE experience) MS Visual C++ up to 4.0 (MFC, OLE, ODBC experience) Delphi and Object Pascal (IDAPI also) Assembly (DPMI, VxD) Basic and Visual Basic HTML Programming Java Development Kit (Sun)

*Database Development Environments and Tools:*

MS Access

 Borland Paradox ODBC Raima Database Manager and Object Manager

#### *Third-Party Tools and Libraries:*

 LEAD Tools Imaging Toolkit - Professional and Express versions Iterated Hi-Res Fractal Image Compression SDK Accusoft Imaging Library MS MSDN Level II SDK and DDK Libraries Numega Bounds Checker Numega SoftIce Mumega WinIce MS Test SLR Systems OptLink

#### *Main areas of Expertise:*

 Multimedia Database Design and Development User Interface Graphics and Animation Games VxD, DPMI and low level Assembly OLE ODBC HTML (including Java script) TCP/IP (Winsock)

If you need specialized graphics or animation's for your project we have a Graphics Art Department that can provide high quality low cost graphic art and animation using the latest tools and systems available on the market.

We specialize in development on Intel based X86 systems. We have a Pentium based system connected via a Windows NT Network and are constantly updating and upgrading our software and hardware in our business allowing us to keep abreast of the needs and requirements of our customers.

## *Past and current projects:*

 Windows based Multimedia Authoring System Morphing and Warping systems Golf Administrative System Virtualization of TCP/IP protocol for Windows Screen Saver with graphics effects for Windows 95 Structured File Explorer for Windows 95 and Windows NT 3.51. Low level tool, used to research and crack binary files of unknown or known structure Touch Typing training system, supporting local network administration Disc and CD ROM Catalog for pharmacy products company in the UK Binder program, similar to MSDN and MS Binder, which is used to organize documents in a hierarchical tree format Dangerous goods billing and tracking system for a shipping company COVEN Play by Mail game Database processing for corporation employees control Tax flow control system for banks

Graphics game designed to teach children foreign languages and logic games

Automatic PL/M to C program converter

Action graphics game with sound effects

Voder research and digital voice development

Digital music library

### **For more information on our services please call us at**

+380-572-302-509, Ukraine, or email at alex@alis.kharkov.ua. We look forward to delivering unique, innovative, and progressive services to your company. Excellence is our goal.

Sincerely,

Alex Kalinovsky Vice President Development

Alis Software 197 Klochkovskaya Str, 399 Kharkov, Ukraine Tel: +380-572-328377 Fax +380-572-791111 alex@alis.kharkov.ua

# **Preferences**

## **Mode**

Text Show - the screen saver will display text messages from the selected topics in random order.

**Slide Show** - the screen saver will display bitmaps, stored in the specified directory (see Image Location ) in random order.

You can choose one of these modes or both at the same time.

## **Options**

Effects - all messages and images will be displayed using various transition effects.

**Backgrounds** - For Text Show mode all text messages will be placed onto a background. The background is a bitmap file, which is stored in the Background Location directory. If the path is not set, the screen saver will use one predefined background, stored as a resource in the SCR file. If the bitmap is smaller than the message, it will be tiled. So we do not recommend you to use bitmaps larger than 400x200 pixels (smallest message area), because, in this case not entire image will be shown.

**Align text to center** - Text messages will be centered into the message area.

**Word break** - If this options is turned on and a line of a message exceeds screen width, the part of the line, that can't be displayed will be shown on the next line. When the option is turned off, the line will be truncated.

**Effects speed** - Speed of transition effects displaying. It must be set manually, depending of the video card speed.

**Delay** - Delay in seconds between messages.

**Sleep Never** - When the mouse is placed in the corner, specified here, the screen saver will not run

**Font** - Allows you to choose a font for the text messages.

## **Text Show Topics**

This group of options allows you to select the types of messages to display.

**System information** - Displays messages about current state of your computer.

**Windows 95 tips** - Displays standard Windows 95 tips.

**Text Show files** - Displays text messages, stored in user defined files. Up to 8 files can be used at the same time. See the User Defined File Creation for details.

## **Directories**

**Backgrounds location** - Path to the bitmap files, that will be used as backgrounds for text messages. When this path is not set, the default background will be used.

**Images location** - Path to the bitmaps, that will be displayed if the Slide Show mode is enabled. When the path is not set, text messages will be displayed instead.

## **Ordering Information**

## **Screenario(R) 1.1 Registration Form/Invoice**

To make registration process easier, we have registered the Screenario with PsL ("Public software Library"). PsL is an american company, providing shareware registration order taking services. It is much simpler to pay for shareware trough PsL's registration service, then to make payments directly to Alis Software. PsL assigned product ID 14495 to Screenario. You should use this number when you contacting PsL to register Screenario.

When you made the payment, you need to obtain your registration code to register your copy of Screenario. If you are ordering via the phone call to PsL, you will be told your registration code by PsL's operator. If you not contacting PsL via the phone, please contact Alis Software to get your code. The best way to do this is to drop an email to shareware@alis.kharkov.ua (Shareware Department). You can find the full address of Alis Software at the end of this document. We will send the registration code to you as soon as we receive your payment.

#### **Ordering by check:**

To order by check send this order form and a check to PsL at: *P.O. Box 35705, Houston, TX 77235 USA.* Payments must be in US dollars drawn on a US bank, or you can send international postal money orders in US dollars. Please note that checks MUST be made out to Public software Library (or PsL), not Alis Software.

#### **Credit card ordering:**

For information on ordering by MasterCard, Visa, American Express, or Discover by phone, FAX, email, or postal mail, see the section titled Credit Card Ordering on the next page of this form.

#### **Site licenses:**

A site license for Screenario entitles an organization to receive one copy of the distribution package and duplicate the distribution disk for the specified number of copies.

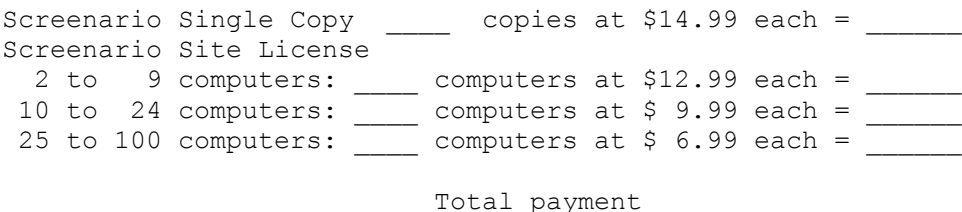

Prices guaranteed through August 1996.

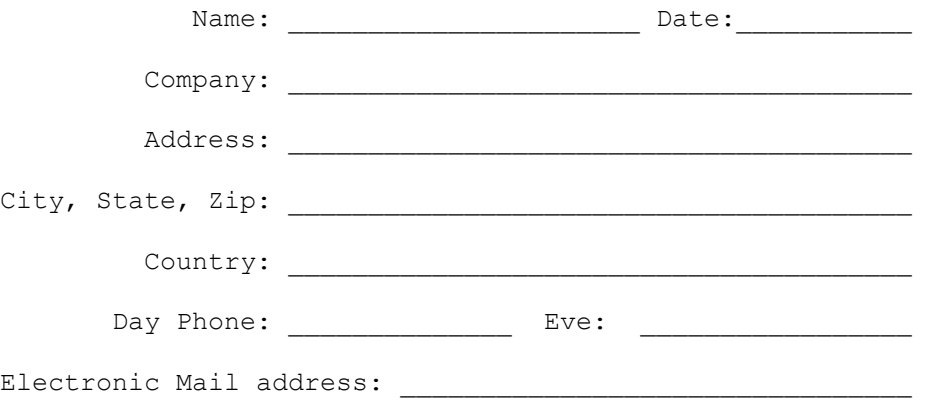

How did you hear about Screenario?

Comments:

#### **Screenario Credit Card Ordering Information:**

MasterCard, Visa, American Express, and Discover orders must be placed through PsL. The best way to reach PsL is: by fax to 1-713-524-6398 or by CompuServe mail to 71355,470 or Internet mail to 71355.470@compuserve.com.

You can also call PsL at: 1-800-242-4PsL(4775) or 1-713-524-6394 between the hours of 7:00 am and 6:00 pm CST Monday-Thursday and 7:00 am and 12:30 PM CST on Fridays, except holidays.

Credit card orders can be mailed to PsL at: *P.O. Box 35705, Houston, TX 77235 USA.*

#### PsL requires the following information:

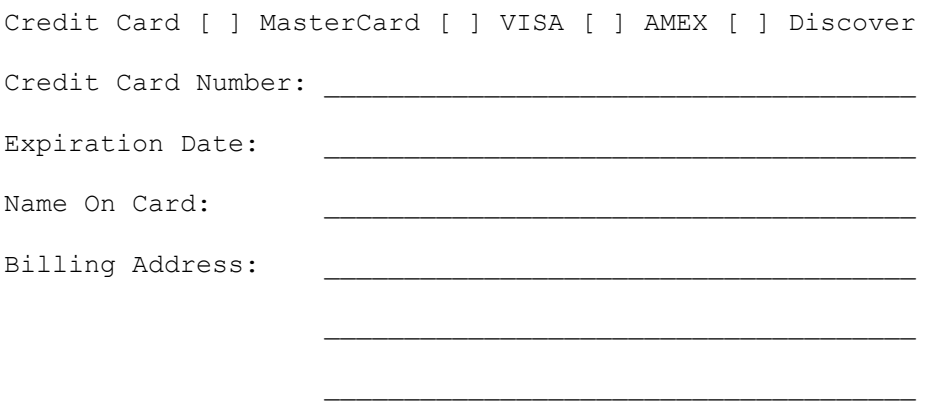

Alis Software cannot be reached at the numbers above. These numbers are for PsL, a credit card order taking service only.

Any questions about the status of an order, refunds, registration options, product details, technical support, volume discounts, dealer pricing, site licenses, etc., must be directed to Alis Software at the following address:

#### Alis Software

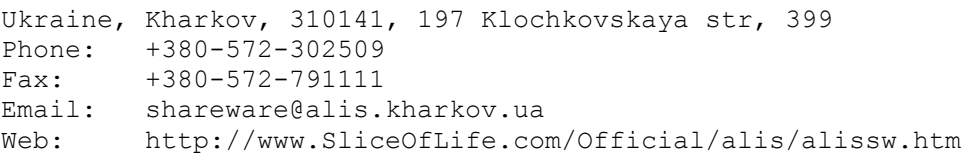

## **License Information**

You should carefully read the following terms and conditions before using this software. Unless you have a different license agreement signed by Alis Software executive your use of this software indicates your acceptance of this license agreement and warranty.

### **Registered Version**

One registered copy of Screenario may either be used by a single person who uses the software personally on one or more computers, or installed on a single workstation used nonsimultaneously by multiple people, but not both.

### **Governing Law**

This agreement shall be governed by the U.S. and international laws.

### **Disclaimer of Warranty**

THIS SOFTWARE AND THE ACCOMPANYING FILES ARE SOLD "AS IS" AND WITHOUT WARRANTIES AS TO PERFORMANCE OF MERCHANTABILITY OR ANY OTHER WARRANTIES WHETHER EXPRESSED OR IMPLIED. Because of the various hardware and software environments into which Screenario may be put, NO WARRANTY OF FITNESS FOR A PARTICULAR PURPOSE IS OFFERED.

The user must assume the entire risk of using the program. ANY LIABILITY OF THE SELLER WILL BE LIMITED EXCLUSIVELY TO PRODUCT REPLACEMENT OR REFUND OF PURCHASE PRICE.

### **Shareware Version**

### **Evaluation and Registration**

This is not a free software. You are hereby licensed to use this software for evaluation purposes without charge for a period of 14 days. If you use this software after the 14 day evaluation period a registration fee of \$14.99 is required. See the file ORDER.TXT for ordering information and payment instructions. Credit card ordering and quantity discounts are available, as described in the section Ordering Information/Order Form. When payment is made you will be given your registration code to register your copy of Screenario.

Unregistered use of Screenario after the 14-day evaluation period is in violation of U.S. and international copyright laws.

## **Distribution**

Provided that you verify that you are distributing the Shareware Version you are hereby licensed to make as many copies of the Shareware version of this software and documentation as you wish; give exact copies of the original Shareware version to anyone; and distribute the Shareware version of the software and documentation in its unmodified form via electronic means. There is no charge for any of the above.

You are specifically prohibited from charging, or requesting donations, for any such copies, however made; and from distributing the software and/or documentation with other products (commercial or otherwise) without prior written permission.